Pineapple What? Meaningful Teacher Professional Development in Real Time

Presented By: Meaghan Barber - [@MegBarberVBD](https://twitter.com/MegBarberVBD)

<https://bit.ly/QUP2023Pineapplecharts>

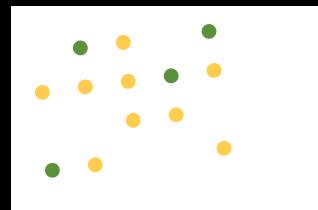

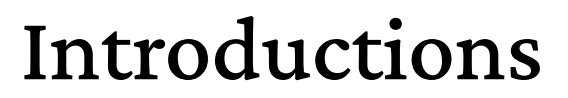

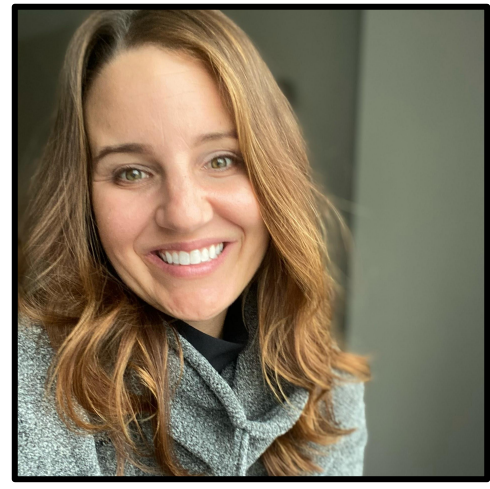

Meaghan Barber Director of Low Country Virtual [@MegBarberVBD](https://twitter.com/MegBarberVBD)

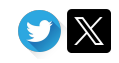

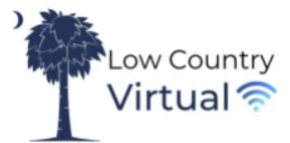

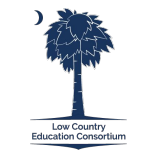

### Session Flow:

Today we will be diving into:

- 1. Introductions
- 2. What is a Pineapple Chart?
- 3. Research + Pedagogy
- 4. How we use the Pineapple Chart at Low Country Virtual
- 5. Teacher perspective of the Pineapple Chart
- 6. **Sharing our Digital Pineapple Chart Template + Resources:** Working Session
	- $\bullet$  Meet with members of your organization to begin creating  $+$  branding what this looks like for you and your staff members
	- Time For Feedback + Suggestions
	- Goal Setting + Share out

Conclusion + Farewell + Stay connected to support each other with the #PineappleChart

# What the Pineapple?!

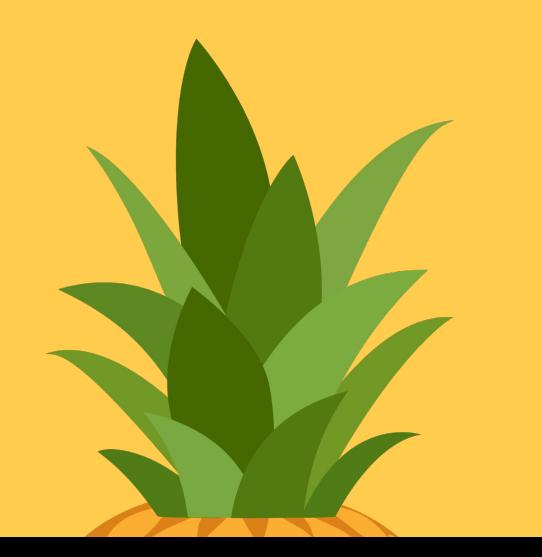

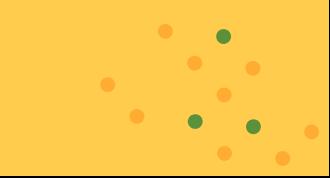

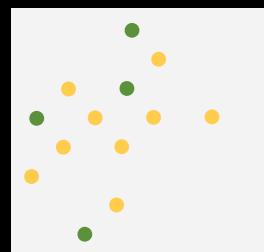

Research + Pedagogy

**[How Pineapple Charts](https://www.cultofpedagogy.com/pineapple-charts/) [Revolutionize Professional](https://www.cultofpedagogy.com/pineapple-charts/)**

**[Development](https://www.cultofpedagogy.com/pineapple-charts/)**

**[Opening the Door to](https://www.edutopia.org/article/opening-door-professional-learning) [Professional Learning](https://www.edutopia.org/article/opening-door-professional-learning)** **[What's the Difference Between](https://robertkaplinsky.com/whats-difference-observeme-pineapple-charts/) [#ObserveMe and Pineapple](https://robertkaplinsky.com/whats-difference-observeme-pineapple-charts/) [charts?](https://robertkaplinsky.com/whats-difference-observeme-pineapple-charts/)**

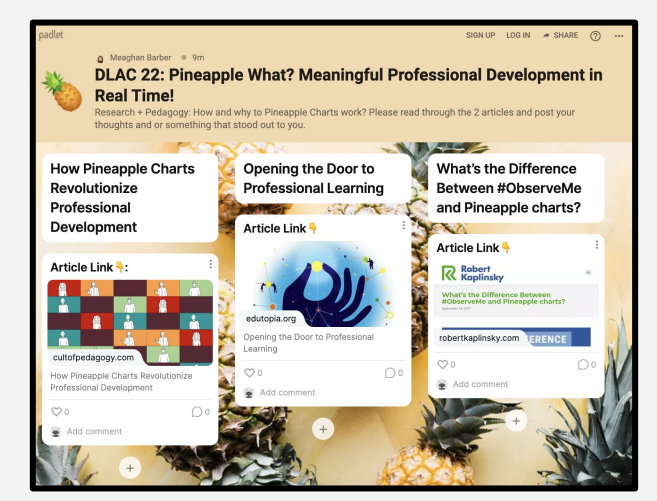

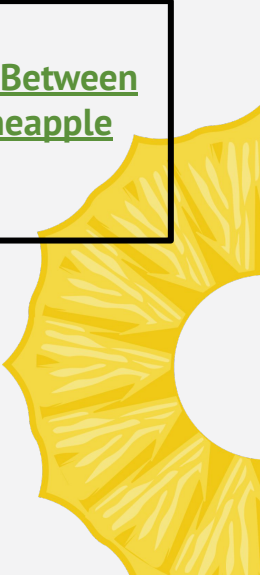

# National Standards For Quality [\(NSQ\)](https://www.nsqol.org/the-standards/quality-online-teaching/)

#### **A2 The online teacher is a reflective practitioner.**

"The online teacher is a reflective practitioner who continues to focus on his or her practice and finds opportunities for growth."

EXAMPLES: "The online teacher seeks out colleagues for feedback/suggestions on areas of practice that, after reflection, show room for growth."

**A3 The online teacher continuously pursues knowledge and skills related to online learning and pedagogy.**

"The online teacher understands the importance of staying up to date in best practices in his or her ever-evolving field." "The online teacher identifies areas for professional growth and seeks learning opportunities both independently and through professional learning groups/communities."

EXAMPLES: "Annual evaluations of the online teacher show growth in meeting professional goals. The online teacher has evidence of professional development and/or has evidence of meeting individual professional growth plan goals.

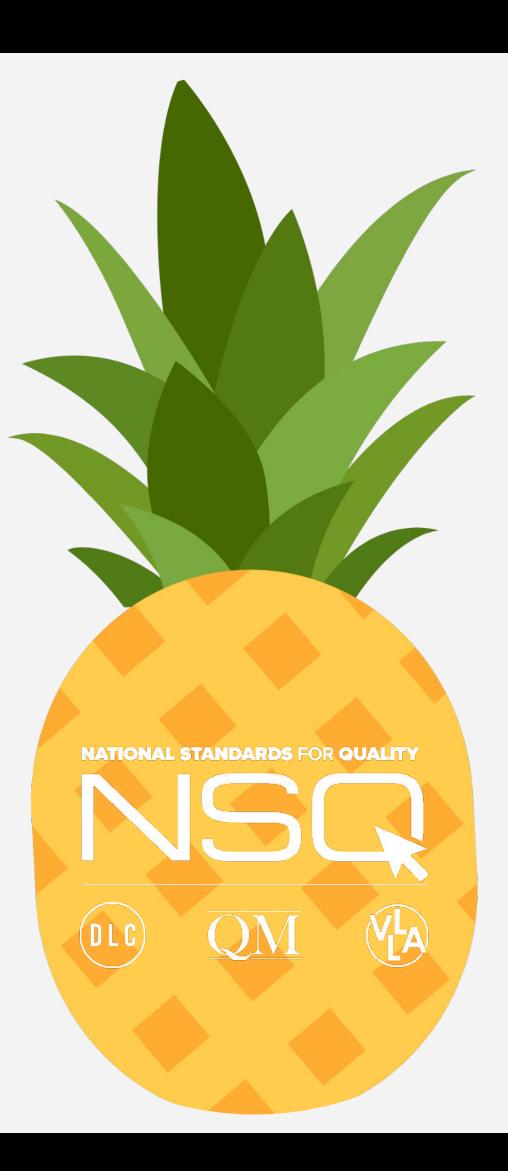

"[Teaching is a profession… where learning is most meaningful when observed in real time. Synchronous observations open the door for you to communicate with your fellow educators, improving instruction through affirming practices]."

—Elena Aguilar

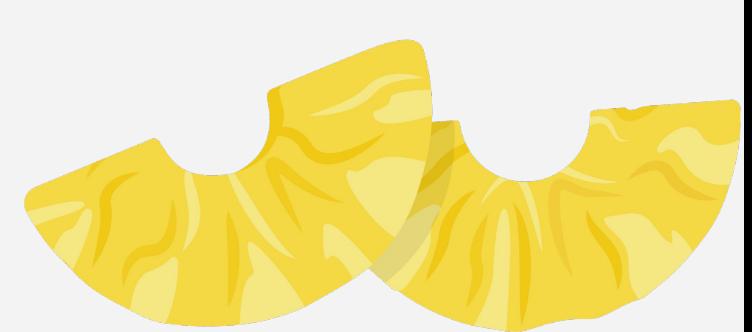

## Pineapple Chart 01.

Examples of the Pineapple Chart at Low Country Virtual

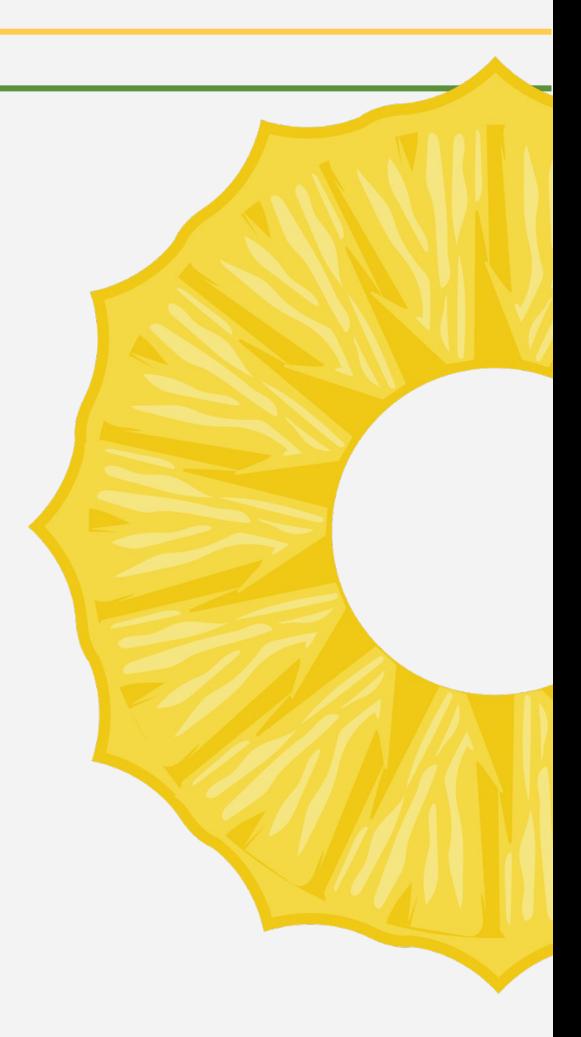

### Process of Implementation:

The presentation is JUST as important as the product!

Always evolving, Always growing:

- Phase  $#1$ : Collaborative effort
- Phase #2: [Creative Challenges](https://drive.google.com/file/d/1dWym9RChBBw9cswacqu1dLNEgcFdvMkj/view?usp=sharing)
- Phase #3: Requests + Observe Me

The Pineapple Chart is perfect in ANY setting! Traditional, Hybrid, Virtual

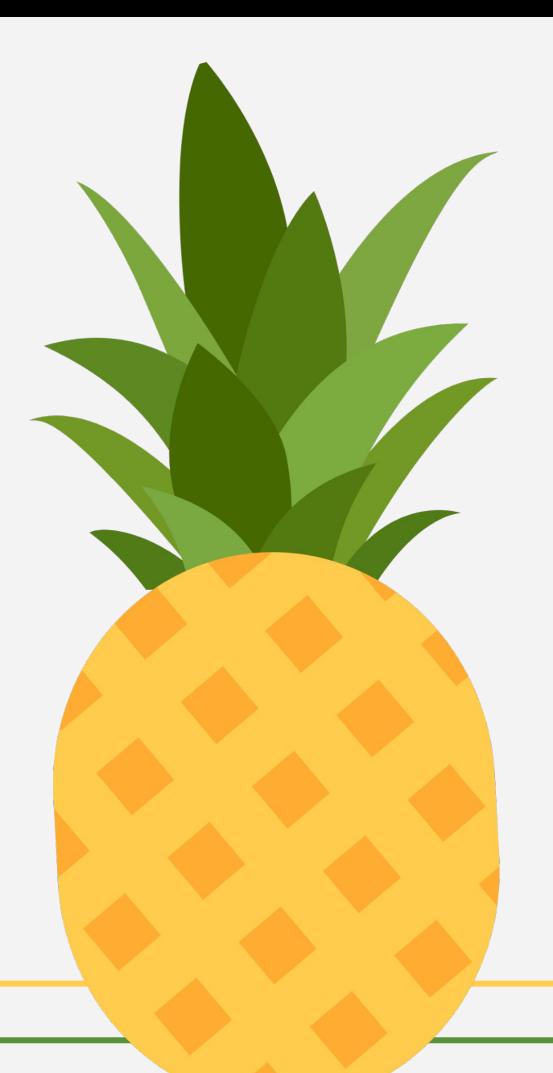

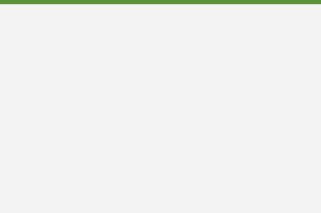

#### Teacher Perspective

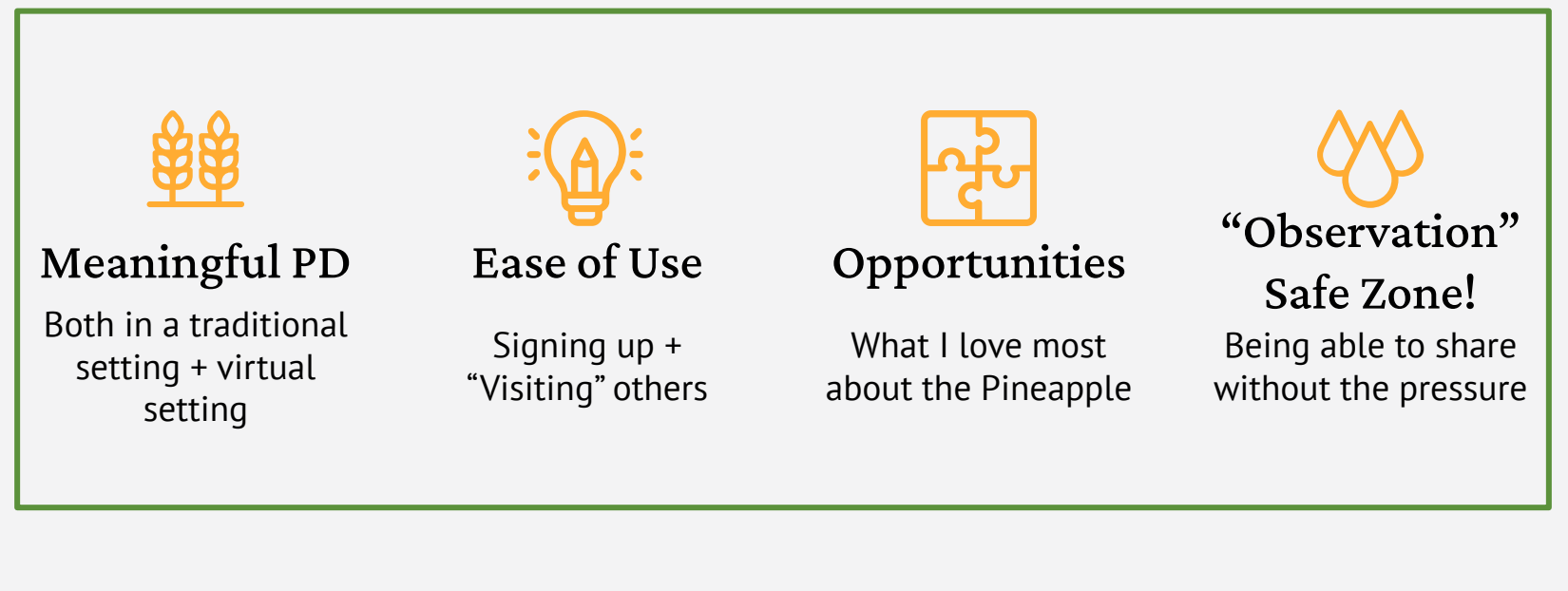

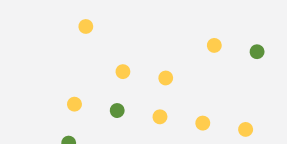

#### Teacher Perspective

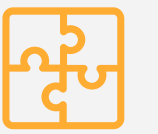

#### IN-HOUSE PD

Learn from each other

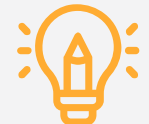

#### SHARING in SLACK Advertisements and Requests

Ideas and Takeaways

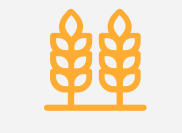

FEEDBACK

Glows and Grows

#### FOSTER COMMUNITY

Acknowledgment amongst colleagues

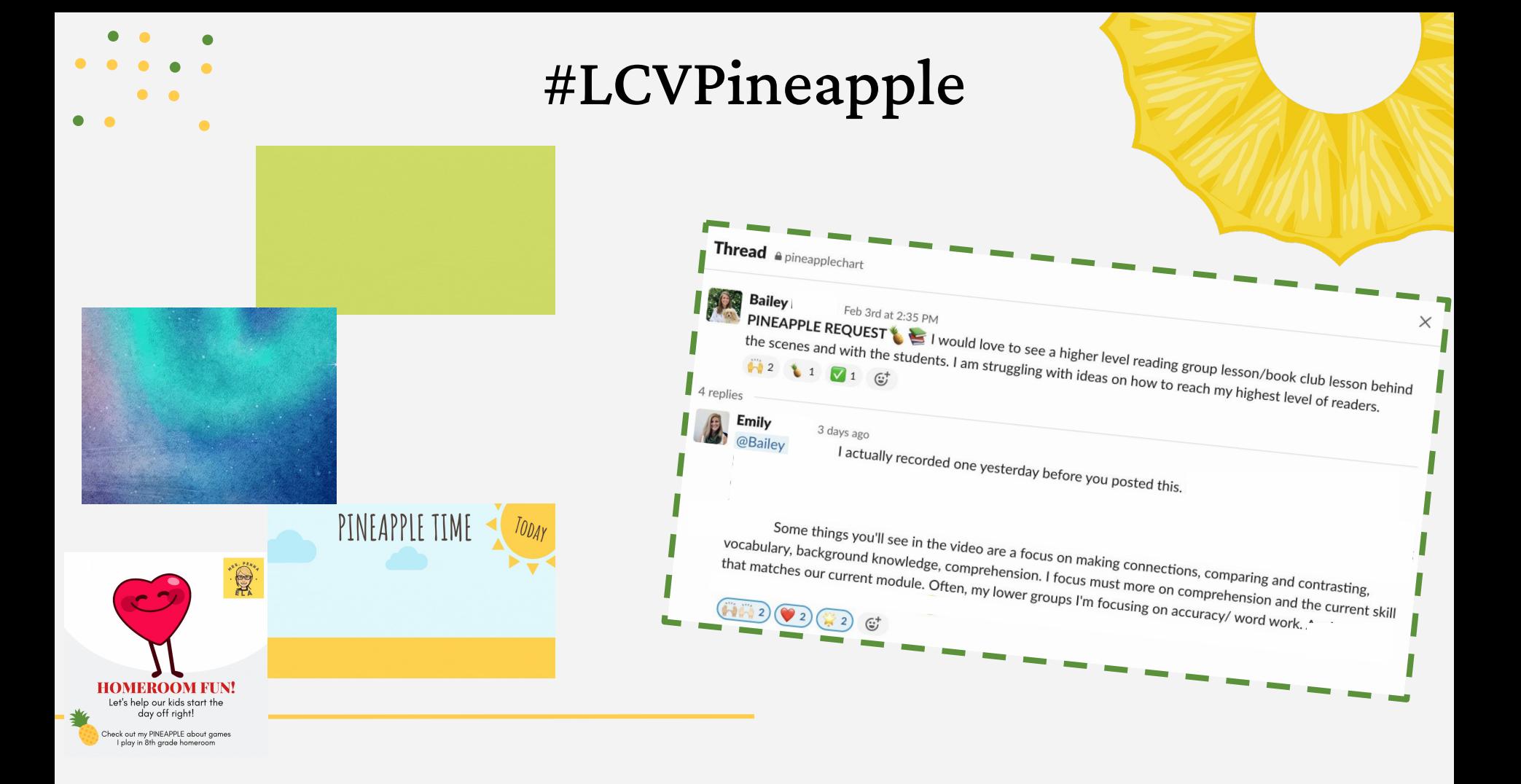

#### Examples of Feedback

Grow  $\blacktriangleright$ 

 $\bullet$ 

"I love that they weren't afraid to present to each other. Maybe you could have a structured way to give each other feedback?"

Glow  $\frac{1}{2}$ 

"Matt your chill is calming! I am obsessed with how you start your class with this interactive SEL check-in. I love how the kids are able to chime in and tell everyone how they are feeling. The one student who said she had Taco Tuesday and was excited for leftovers hilarious!"

#### Grow  $\blacktriangleright$

"It would be so cool to let your students come up with the options for 1/2/3/4! I would love to see the pictures or gifs that they find! Thanks for sharing!"

# Creating A Pineapple Chart

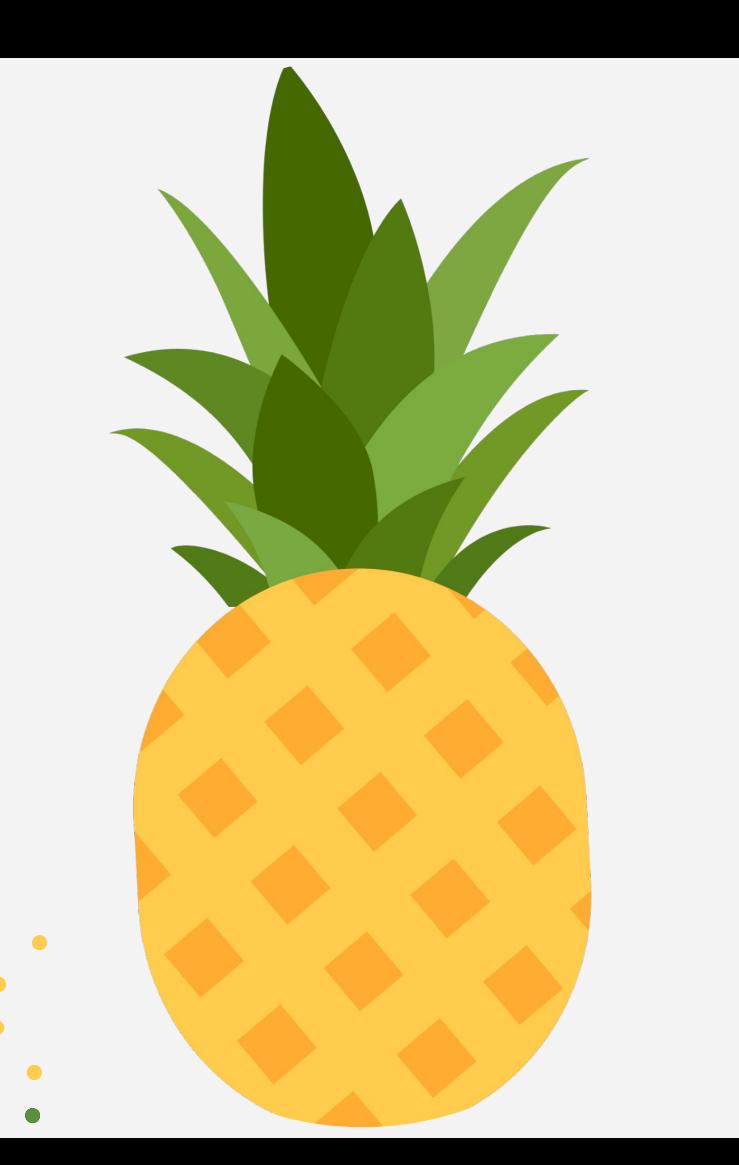

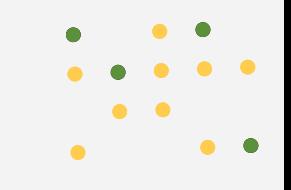

#### YOUR TURN:

Check out the resources we have provided and get started creating + branding the Pineapple Chart that you plan to introduce to your organization!

#### [Resource Slide Here](#page-15-0)

<span id="page-15-0"></span>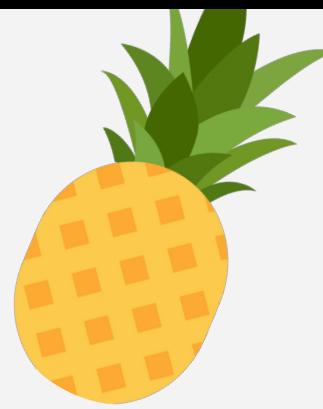

### Resources + Takeaways

Below you will find all of the resources shared throughout this session:

#### Templates [Make a Copy]:

- [Digital Pineapple Chart](https://docs.google.com/spreadsheets/d/1uwxod0h0wuDzKRiHINeIkPAJgQ0oEc_c2poqyBTlo8M/edit?usp=sharing)
- [Pineapple Chart Feedback Form](https://docs.google.com/forms/d/12q2abGe2HR229szzvxRIbq5VzU5f8Uemhgt7V3oX4ls/copy)
- [Pineapple Chart Guidelines](https://docs.google.com/document/d/1kY_ZLX6M4dEF95--3H2Hs_KDAhDCGeCDvzW8dyvEbEg/edit?usp=sharing)
- [Pineapple Introduction Doc](https://docs.google.com/document/d/1SrAJqN6rF_NgGshs8gyI8kb71_7ZlhxbW4HMLAkAIa0/edit?usp=sharing)

#### Additional Resources:

- [Pineapple Chart Research +](https://padlet.com/mbarber52/Pineapple) [Networking Padlet](https://padlet.com/mbarber52/Pineapple)
- [Create/Edit an in-cell dropdown list in](https://support.google.com/docs/answer/186103?hl=en&co=GENIE.Platform%3DDesktop) [Google Sheets](https://support.google.com/docs/answer/186103?hl=en&co=GENIE.Platform%3DDesktop)
- [Use conditional formatting rules in](https://support.google.com/docs/answer/78413?hl=en&ref_topic=1361472) [Google Sheets](https://support.google.com/docs/answer/78413?hl=en&ref_topic=1361472)
- [Choose where to save form responses](https://support.google.com/docs/answer/2917686?hl=en#zippy=%2Cchoose-where-to-store-responses) [\(Response Destination\)](https://support.google.com/docs/answer/2917686?hl=en#zippy=%2Cchoose-where-to-store-responses)
- [Phase #2: Pineapple Challenge](https://drive.google.com/file/d/1dWym9RChBBw9cswacqu1dLNEgcFdvMkj/view?usp=sharing) [Example](https://drive.google.com/file/d/1dWym9RChBBw9cswacqu1dLNEgcFdvMkj/view?usp=sharing)
- [Pineapple Chart Photos Ideas for](https://drive.google.com/drive/folders/1bNJSr7FGFfxmQSqrgPcUzONj5NJ1v1WG?usp=sharing) [every setting](https://drive.google.com/drive/folders/1bNJSr7FGFfxmQSqrgPcUzONj5NJ1v1WG?usp=sharing)

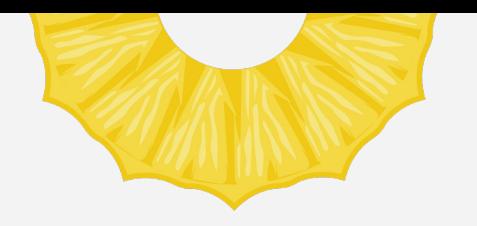

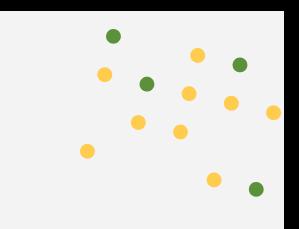

#### NEXT STEPS

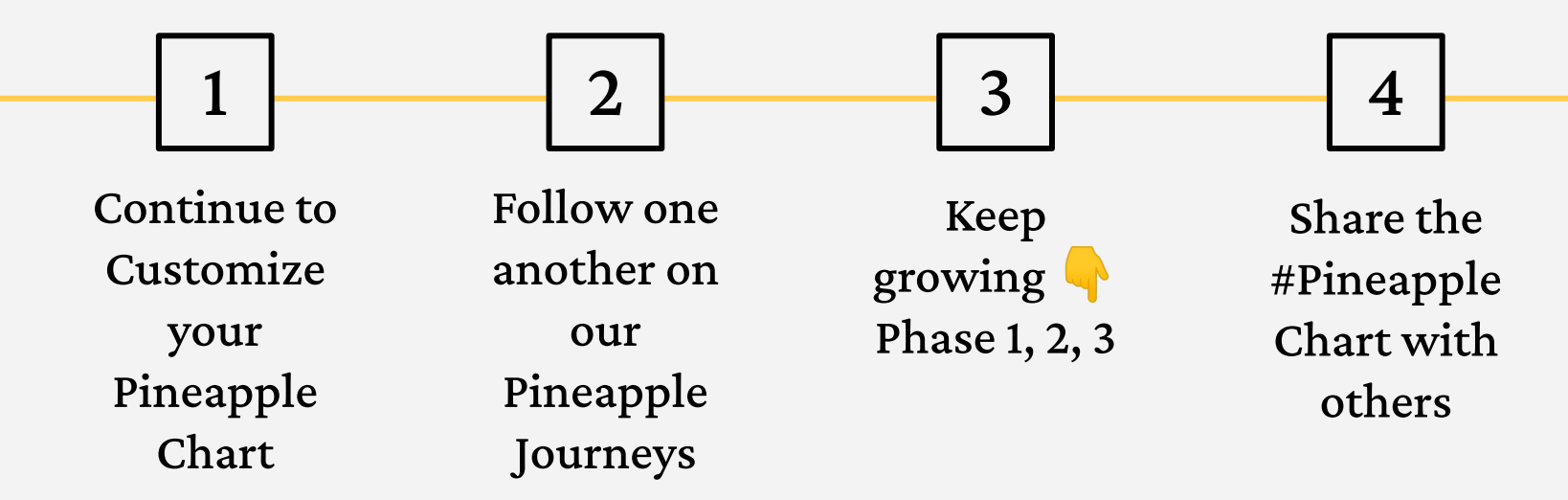

## Thanks!

Do you have any questions? Reach out anytime!

[Lowcountryvirtual.org](https://lowcountryvirtual.org/)

Follow us!<br> **F** in 0  $\heartsuit$ 

CREDITS: This presentation template was created by [Slidesgo](http://bit.ly/2Tynxth), including icons by [Flaticon](http://bit.ly/2TyoMsr), infographics & images by [Freepik](http://bit.ly/2TtBDfr)

<https://bit.ly/QUP2023Pineapplecharts>

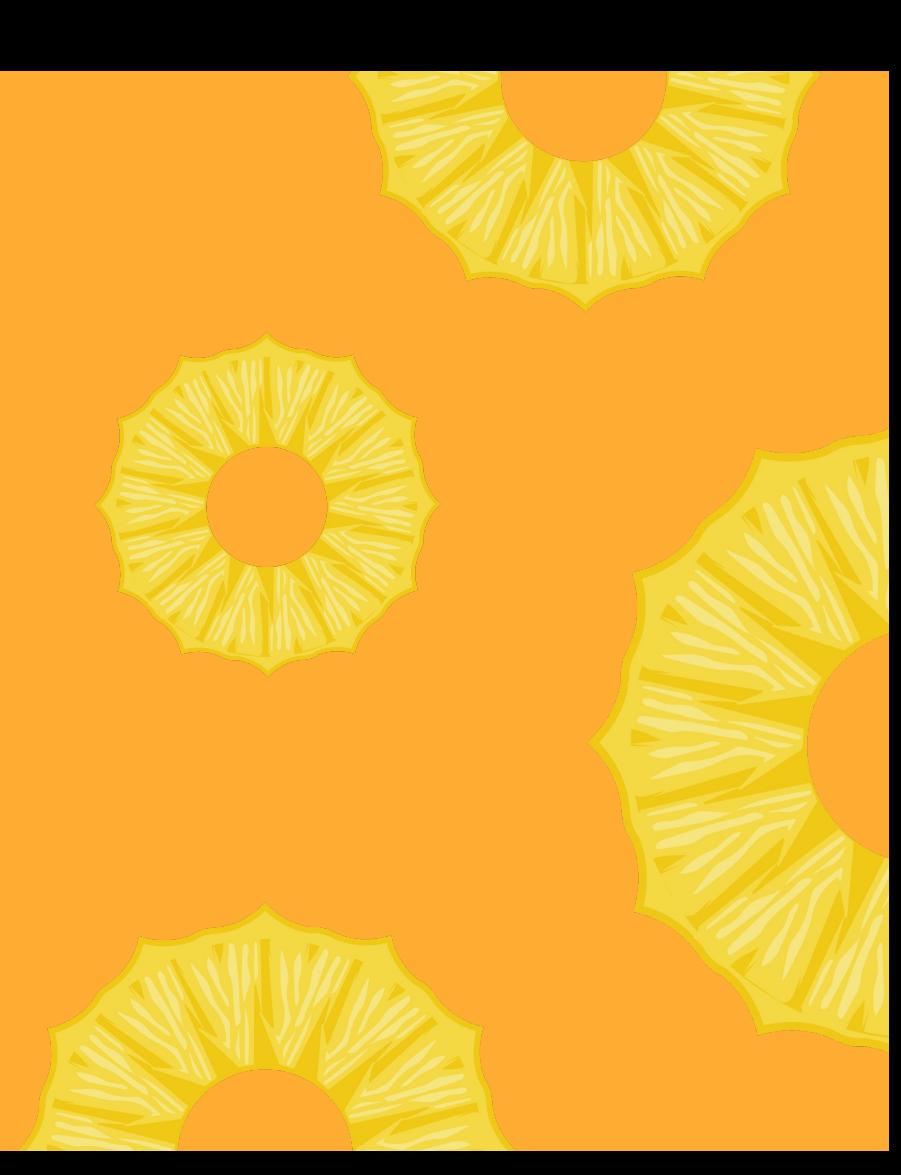